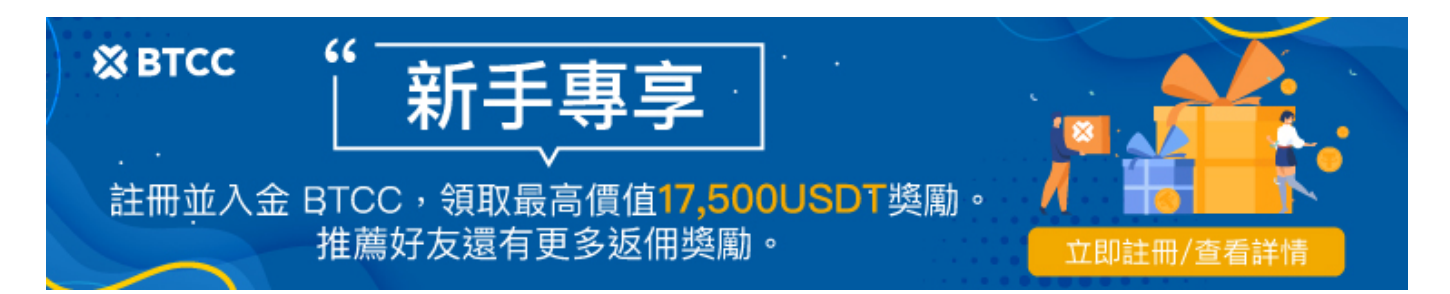

# 泰達幣**USDT**怎麼買?如何買最划算?台灣買**USDT**、**USDT**換台幣懶 人包

原文:

<https://www.btcc.com/zh-TW/academy/crypto-basics/tether-usdt-buying-and-selling-guide>

泰達幣(USDT)是市場上最受歡迎的穩定幣之一,它不僅風險低,價值比較穩定,且可以在加密貨幣交 易所快速、輕鬆地兌換為其他貨幣。

那麼, USDT 可以怎麼買?如何買 USDT 最划算呢?

在本篇文章中,我們將介紹在台灣買 USDT 的所有渠道,以及如何將賺到的 USDT 兌換[成台幣](https://www.btcc.com/zh-TW/academy/financial-investment/usd-twd-forecast),一起來 看看吧!

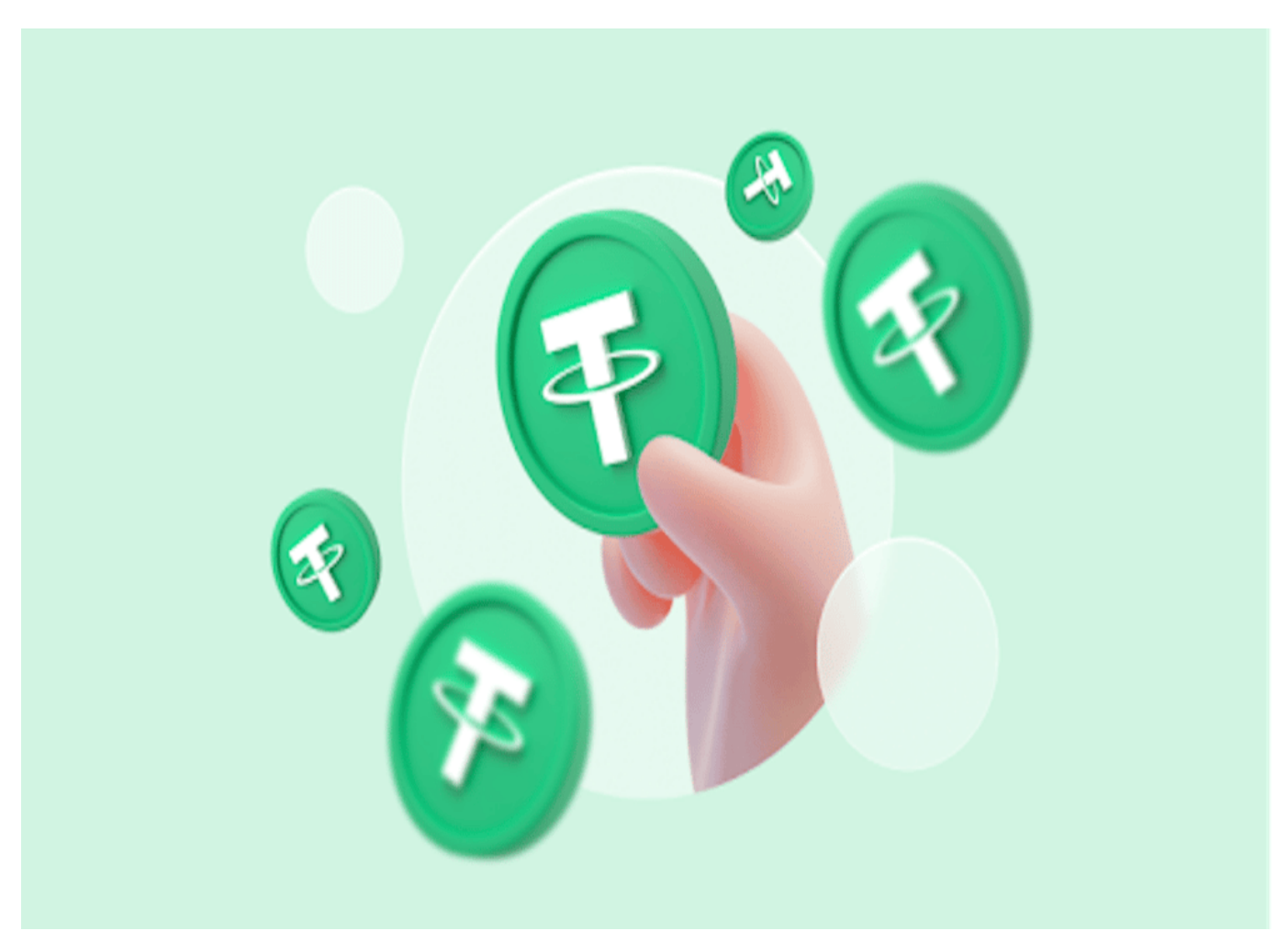

[BTCC](https://www.btcc.com/zh-TW) 提供 300+ [種虛擬貨幣合約](https://www.btcc.com/zh-TW/academy/crypto-basics/what-is-virtual-currency-contract-trading)交易對, 槓桿為 1-225, 如果您想要開始購買交易加密貨幣, 可以從註 冊 **BTCC** 開始。

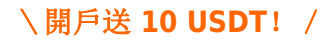

# 泰達幣 **USDT** 是什麼?

在詳細介紹怎麼買 USDT 前, 首先, 我們需要對[該穩定幣](https://www.btcc.com/zh-TW/academy/crypto-basics/what-are-stablecoins-introduction-of-the-3-major-stablecoins-in-the-currency-circle)有一個簡單的認識。

穩定幣是[加密貨幣的](https://www.btcc.com/zh-TW/academy/crypto-basics/the-most-complete-introduction-to-virtual-currency)一種,其價值與另一種資產掛鉤,例如美元儲備或黃金。 相對於大多數加密貨幣來 說,穩定幣的波動性和風險都更低。

而泰達幣(英文:Tether,交易符號:USDT)是當前最受歡迎、也是市值最大的穩定幣,它由 Tether Limited (Tether Ltd)於 2014 年推出, 提供穩定的加密貨幣形式, 價值維持在 1 [美元。](https://www.btcc.com/zh-TW/academy/financial-investment/us-dollar-exchange-rate-trend-analysis)

USDT 最初是透過比特幣區塊鏈上的 Omni 層協議發行的。目前,USDT是一種多鏈穩定幣,同時存在於 [以太坊、](https://www.btcc.com/zh-TW/academy/crypto-basics/what-are-ethereum-and-ether-with-ether-buying-guide)[Solana](https://www.btcc.com/zh-TW/academy/crypto-basics/introduction-of-sol-coin)、[EOS](https://www.btcc.com/zh-TW/academy/crypto-basics/what-is-eos)、[Tron](https://www.btcc.com/zh-TW/academy/crypto-basics/tron-coin-trx) 等多種區塊鏈上。 這也就意味著,您可以在以上多個區塊鏈網路上買到泰 達幣(這一點在交易所間轉移泰達幣時需格外注意)。

#### 關於泰達幣(**USDT**)的詳細介紹請看:

[USDT](https://www.btcc.com/zh-TW/academy/crypto-basics/tether-usdt)[泰達幣是什麼?是詐騙嗎?](https://www.btcc.com/zh-TW/academy/crypto-basics/tether-usdt)

#### \開戶送 **10 USDT**!/

[點擊此處開設](https://www.btcc.com/zh-TW/register?utm_source=GW_SEO&inviteCode=%20&utm_medium=article&utm_campaign=judy93229) **[BTCC](https://www.btcc.com/zh-TW/register?utm_source=GW_SEO&inviteCode=%20&utm_medium=article&utm_campaign=judy93229)** [帳戶](https://www.btcc.com/zh-TW/register?utm_source=GW_SEO&inviteCode=%20&utm_medium=article&utm_campaign=judy93229)

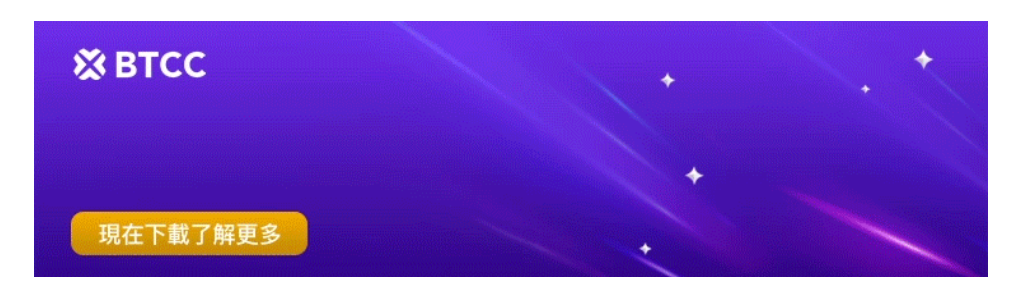

[下載](https://operation.onelink.me/yxkn/th3k4yjp)[Android](https://operation.onelink.me/yxkn/r6evw3gw)[版](https://operation.onelink.me/yxkn/th3k4yjp) 下載[iOS](https://operation.onelink.me/yxkn/th3k4yjp)版 台灣用戶專享優惠活動 (10.055 USDT [交易大禮包\) <<<<](https://www.btcc.com/zh-TW/promotions/newcomer/task?pno=AB230615A00151&utm_source=GW_SEO&inviteCode=%20&utm_medium=15000U&utm_campaign=A93229)<

# 台灣怎麼買 **USDT** 穩定幣?

泰達幣不可以透過挖礦獲得,如果您想要獲得 USDT,就需要進行購買。

當前買泰達幣和其他穩定幣的方式有很多種,包括交易所/兌換所買 USDT、超商買 USDT 和場外交易 USDT。其中,交易所是最多人選擇的購買泰達幣的管道。

## 1.交易所買 **USDT**

首先, 虛擬貨幣交易所([幣安、](https://www.btcc.com/zh-TW/academy/crypto-basics/binance-exchange)[MAX](https://www.btcc.com/zh-TW/academy/crypto-basics/max-exchange)、[BTCC](https://www.btcc.com/zh-TW/academy/crypto-basics/btcc-futures-contract-trading-guide)等)是最多人選擇的購買加密貨幣的管道, 因為它更加有保 障,在市面上常見的交易所一般都有監管保障。

而如果您想要直接用台幣現金買泰達幣,那麼用本土交易所即可,它們一般都會提供台幣入金買 USDT 的 渠道。

以台灣交易所幣託(BitoPro)為例,在完[成註冊](https://www.btcc.com/zh-TW/academy/crypto-basics/virtual-currency-account-opening)、KYC[認證後](https://www.btcc.com/zh-TW/academy/crypto-basics/kyc-certification),您可以按照以下步驟來進行操作買幣。

**step 1**:在網頁的右上角找到「錢包」,點選「加值」。

**step 2**:選擇幣別——新台幣。接著,使用你驗證通過的銀行帳號,透過「網路銀行」或 「**ATM**」轉 帳加值到個人在幣託的台幣專屬銀行帳號。需要注意的是,如果你選擇的是網路銀行匯款,一定要用你綁 定的銀行帳號轉帳,才會順利入金完成。

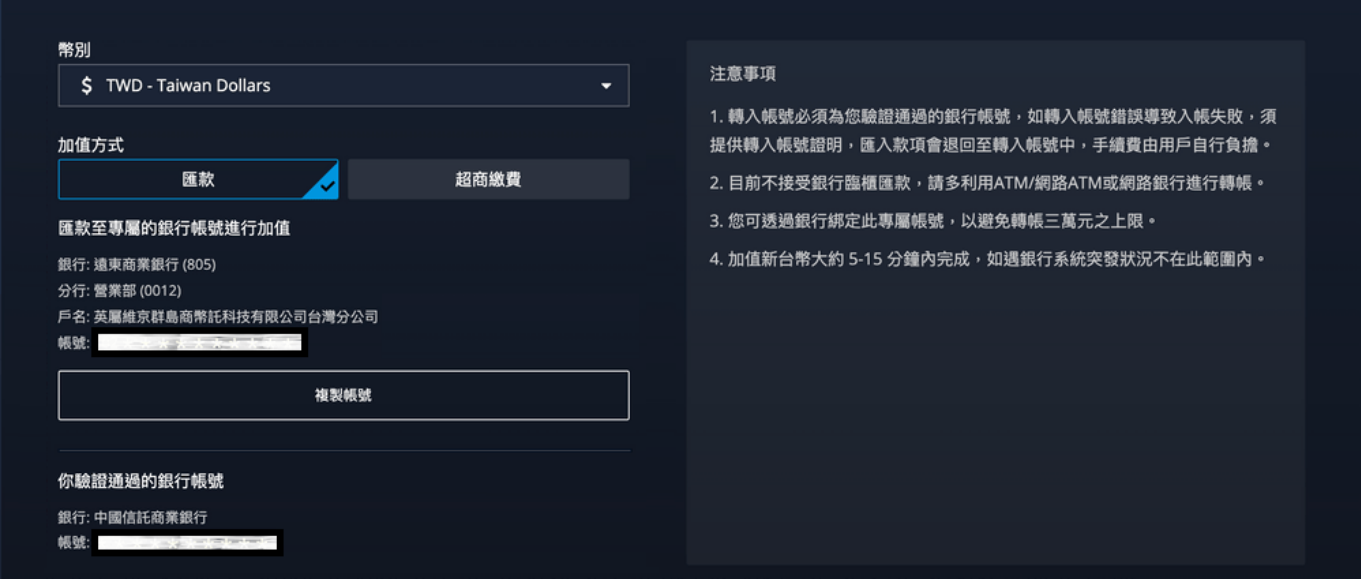

#### 關於幣託的介紹和評價請看:

[幣託交易所教學&評價:](https://www.btcc.com/zh-TW/academy/crypto-basics/bitopro-exchange)[BitoPro](https://www.btcc.com/zh-TW/academy/crypto-basics/bitopro-exchange)[安全嗎?台灣幣託開戶使用懶人包](https://www.btcc.com/zh-TW/academy/crypto-basics/bitopro-exchange)

不過,國內交易所提供的交易對和交易服務會比較少,如果您在後續想要進行更多的操作,建議搭配國際 交易所使用。此外,您也可以使用 BTCC 開始交易旅程。

[BTCC](https://www.btcc.com/zh-TW/academy/crypto-basics/is-the-btcc-exchange-reliable-attached-btcc-usage-guide) 是少數可以直[接台幣入金](https://www.btcc.com/zh-TW/academy/crypto-basics/btcc-taiwan-dollar-deposit-instruction)的國際交易所,它成立於 2012 年,是運營時間最久的虛擬貨幣交易所之 一。當前,BTCC 不僅提供[現貨交易、](https://www.btcc.com/zh-TW/academy/crypto-basics/virtual-currency-spot-trading)[跟單交易,](https://www.btcc.com/zh-TW/academy/crypto-basics/copy-trading)還提供 300+ 種幣種的[永續合約交](https://www.btcc.com/zh-TW/academy/crypto-basics/perpetual-futures)易,槓桿高達 225 倍,無論是新手老手都能找到自己的投資選擇。

以下為在 BTCC 交易所台幣買 USDT 的具體步驟教學:

**step 1**:進入 [BTCC](https://www.btcc.com/zh-TW) [官網後](https://www.btcc.com/zh-TW),點擊「充值」>「法幣入金」。

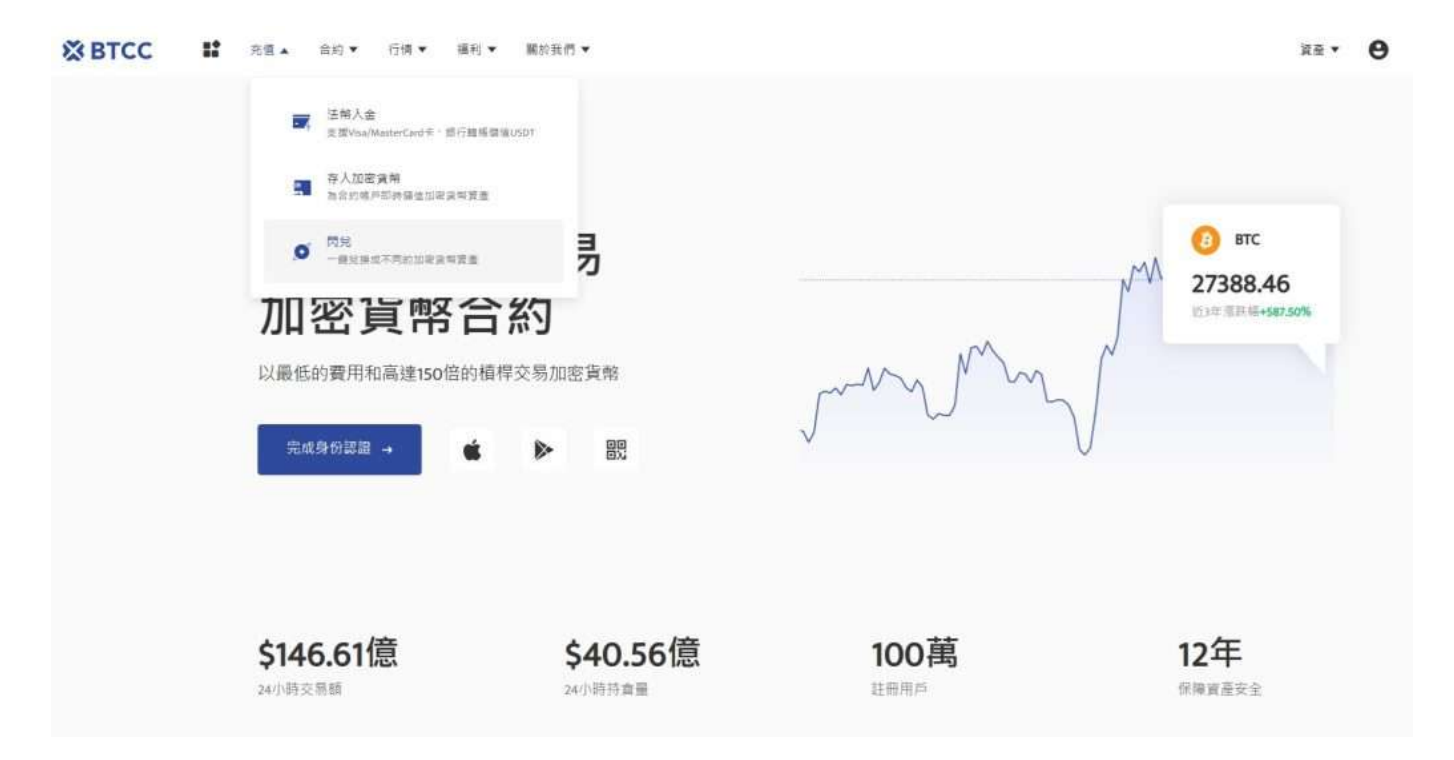

step 2: 接著您會看到 USDT 購買頁面,選擇購買數量和支付幣種,點擊對應付款方式的「立即支付」按 鈕進入支付。

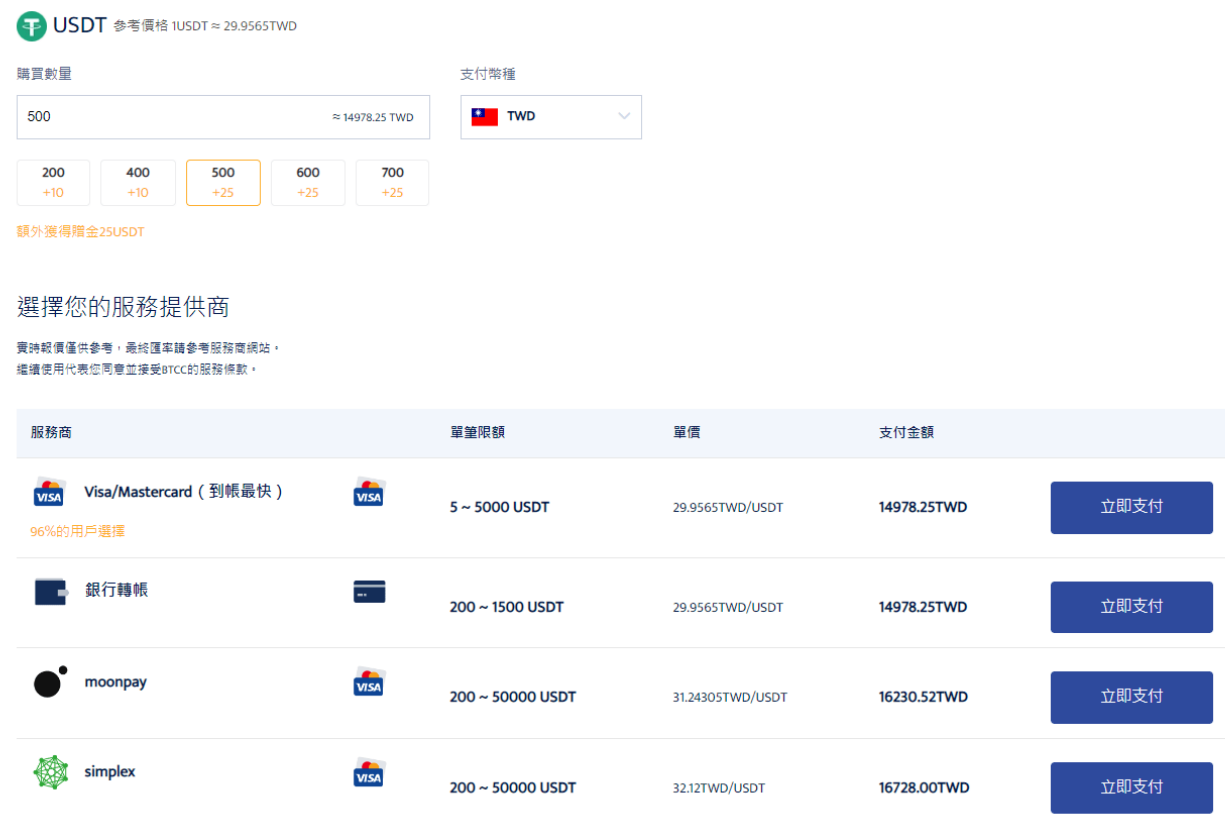

法幣入金BTCC

成功購買後,通常會在2~30分鐘內入帳到您的 BTCC 帳戶中,其中信用卡買 USDT 是最快到帳的。

區塊鏈網路情況或服務商服務狀況等都可能會影響到帳時間。如果存款時遇到任何問題,請透過网页右 下角聯繫客服。

詳細操作請參考:

- [BTCC](https://www.btcc.com/zh-TW/academy/crypto-basics/deposit-by-bank-transfer)[入金教學1:如何透過網路銀行轉帳買幣入金?](https://www.btcc.com/zh-TW/academy/crypto-basics/deposit-by-bank-transfer)
- [【](https://www.btcc.com/zh-TW/video/guide-to-buying-cryptocurrencies-with-credit-cards-master-visa)[BTCC](https://www.btcc.com/zh-TW/video/guide-to-buying-cryptocurrencies-with-credit-cards-master-visa)[信用卡買幣入金教學】用信用卡](https://www.btcc.com/zh-TW/video/guide-to-buying-cryptocurrencies-with-credit-cards-master-visa)[\(Master/Visa\)](https://www.btcc.com/zh-TW/video/guide-to-buying-cryptocurrencies-with-credit-cards-master-visa)[購買加密貨幣指南!](https://www.btcc.com/zh-TW/video/guide-to-buying-cryptocurrencies-with-credit-cards-master-visa)

### 2.兌換所買 **USDT**

除了交易所外,您還可以使用兌換所(如 MaiCoin、BitoEX 等)來買泰達幣。其運作方式類似於兌換[外](https://www.btcc.com/zh-TW/academy/financial-investment/foreign-currency-investment-teaching) [幣,](https://www.btcc.com/zh-TW/academy/financial-investment/foreign-currency-investment-teaching)商家會給出報價,而買家可以根據價格將台幣兌換成 USDT、BTC 等加密貨幣。

這裡以 MaiCoin 為例, 同樣, 在完成註冊和 KYC 後, 打開 MaiCoin 的錢包, 找到台幣, 單點「入金」。

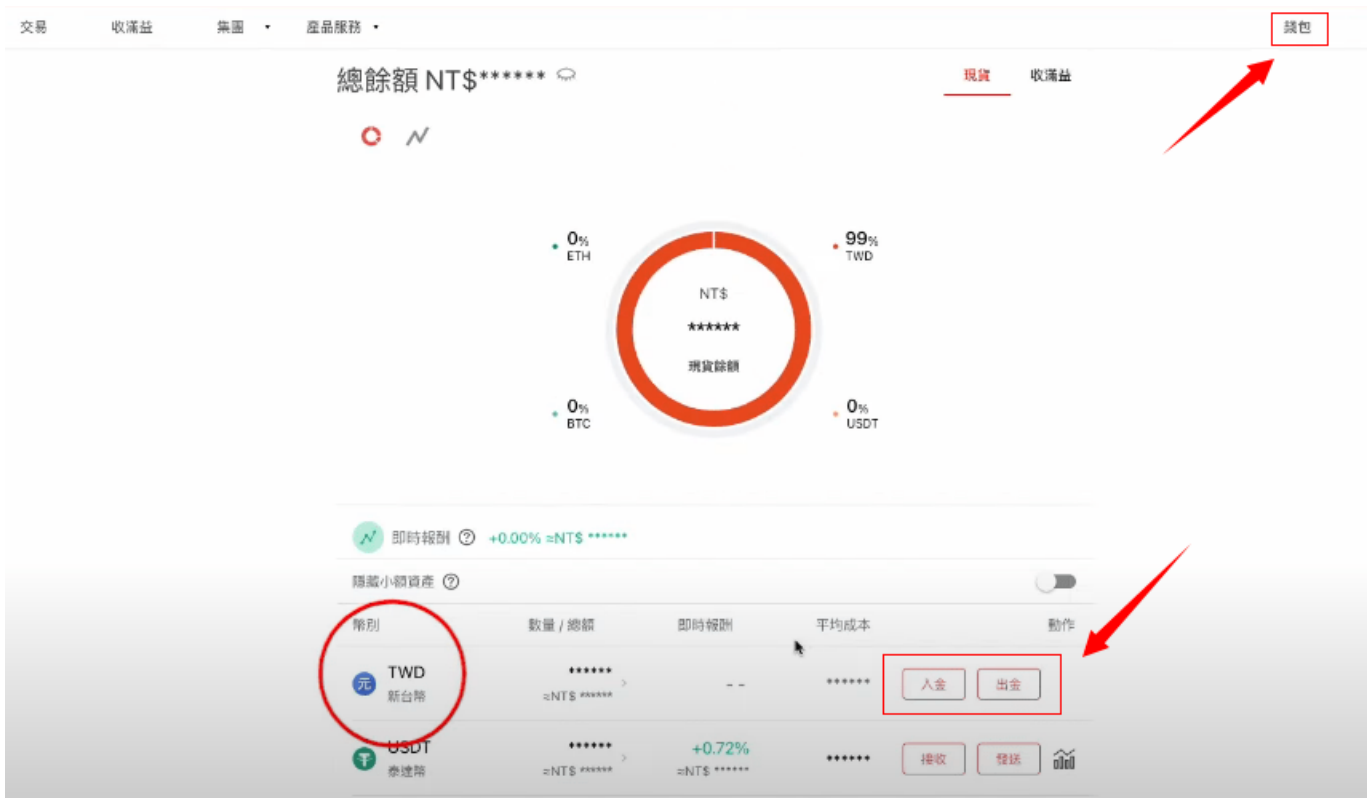

需要注意的是,新台幣入金的時候,必須用你綁定的銀行帳戶轉帳匯款到 MaiCoin 的專屬銀行帳戶,而 且要用 ATM 或網路銀行轉帳 (不能用臨櫃匯款或第三方支付),這樣才能有效入金。

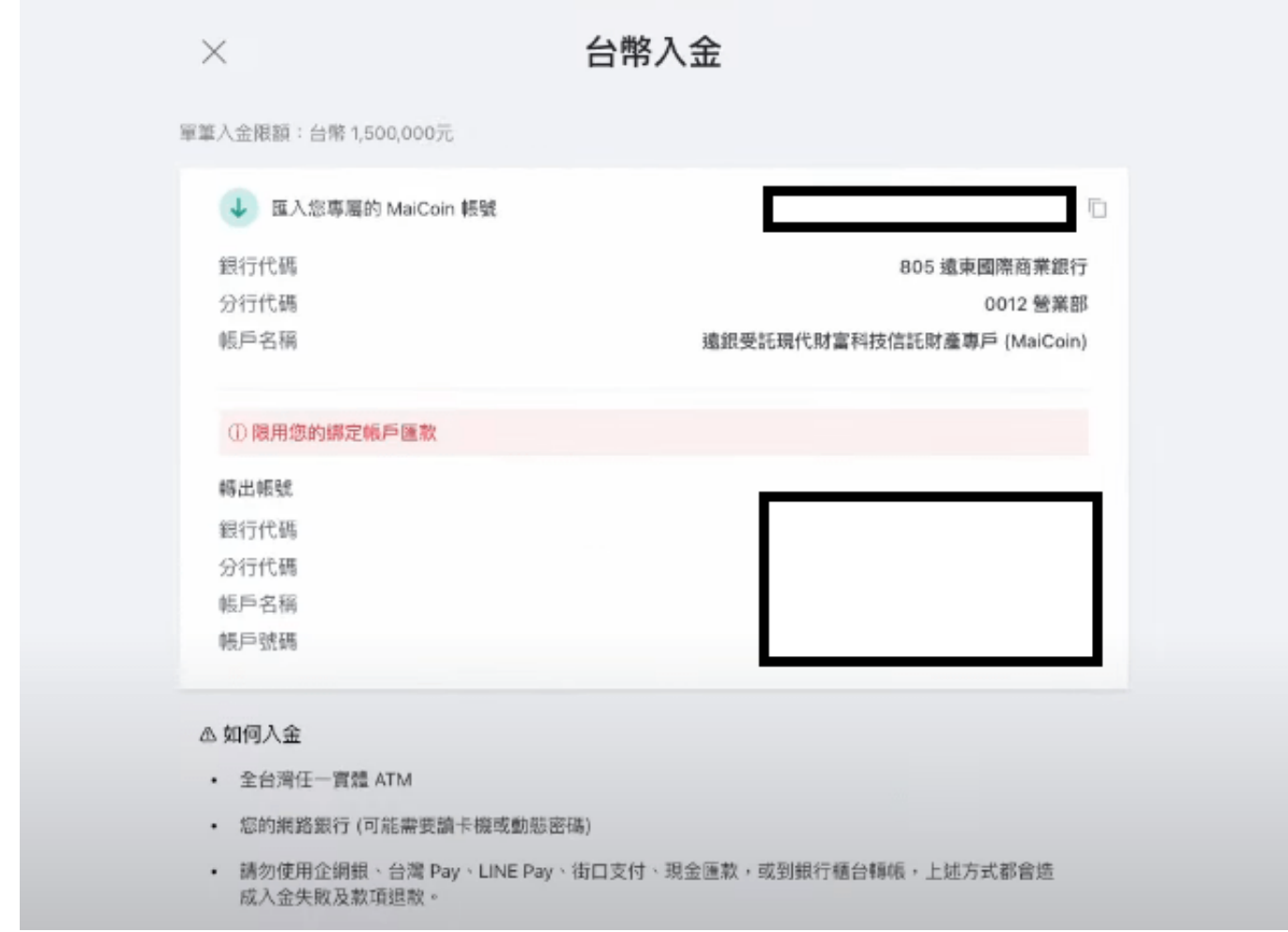

## 關於 **MaiCoin** 的詳細介紹請看:

[MaiCoin](https://www.btcc.com/zh-TW/academy/crypto-basics/maicoin-reviews)[交易所評價:](https://www.btcc.com/zh-TW/academy/crypto-basics/maicoin-reviews)[MaiCoin](https://www.btcc.com/zh-TW/academy/crypto-basics/maicoin-reviews)[是詐騙嗎?在台灣好用嗎?和](https://www.btcc.com/zh-TW/academy/crypto-basics/maicoin-reviews)[MAX](https://www.btcc.com/zh-TW/academy/crypto-basics/maicoin-reviews)[交易所的區別](https://www.btcc.com/zh-TW/academy/crypto-basics/maicoin-reviews)

## 3.超商買 **USDT**

除了專門的交易平台外,現在有些超商也可以直接買泰達幣了。

例如,用戶在[全家超商](https://www.btcc.com/zh-TW/academy/crypto-basics/exchange-bitcoins-at-supermarkets) [APP](https://www.btcc.com/zh-TW/academy/crypto-basics/exchange-bitcoins-at-supermarkets) [中,可直接透過「點數交換」功能免費將自己的全家點數兌換成](https://www.btcc.com/zh-TW/academy/crypto-basics/exchange-bitcoins-at-supermarkets) [USDT](https://www.btcc.com/zh-TW/academy/crypto-basics/exchange-bitcoins-at-supermarkets) [等加](https://www.btcc.com/zh-TW/academy/crypto-basics/exchange-bitcoins-at-supermarkets) [密貨幣。](https://www.btcc.com/zh-TW/academy/crypto-basics/exchange-bitcoins-at-supermarkets)以下為具體操作步驟:

**step 1**:首先,我們需要打開全家超商App,點選主頁的「兑點趣」。

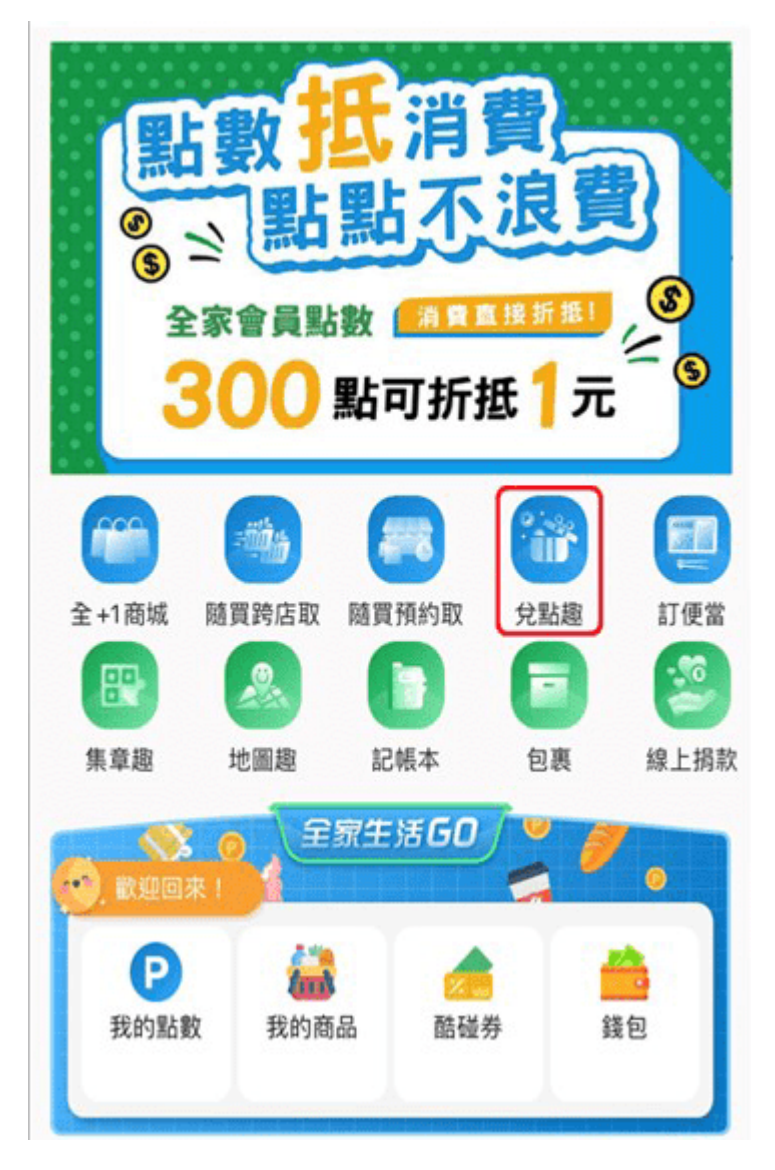

**step 2**:接著,點擊「點數交換」,找到點數兌換幣託虛擬貨幣,點擊「立即兌換」。

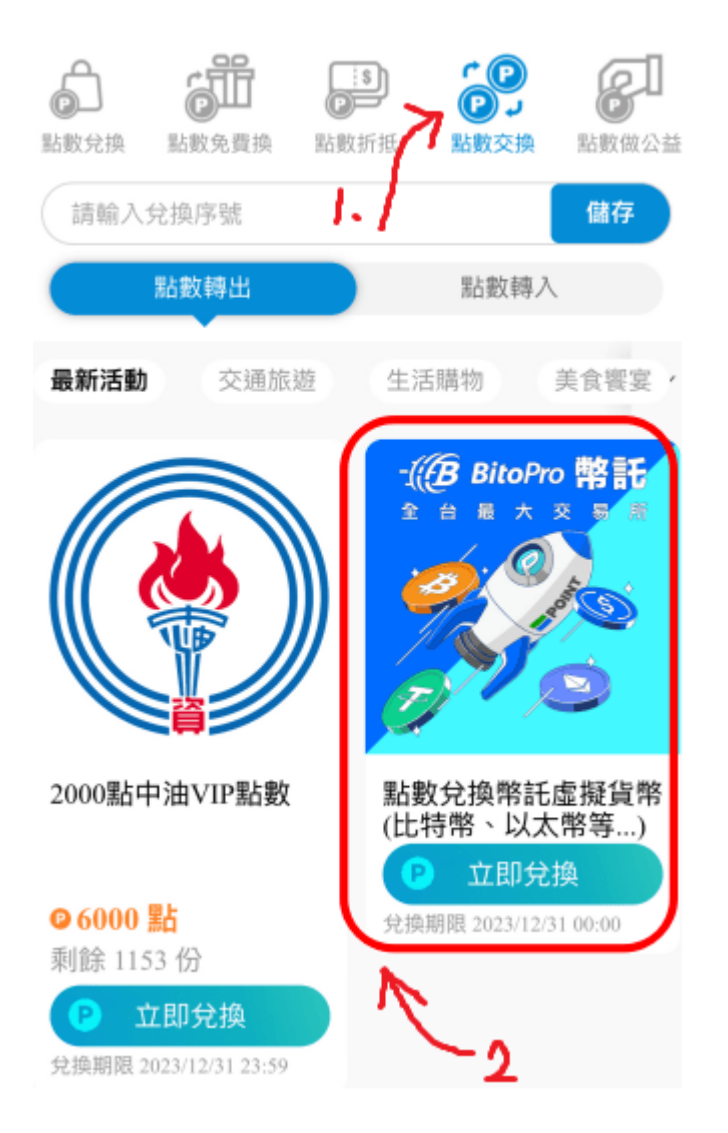

**step 3**:進入兌換頁面後,您可以看到自己的全家點數。接著,您可以選擇自己想要兌換的點數和虛擬貨 幣種類。這裡我們需要將比特幣更換為泰達幣。

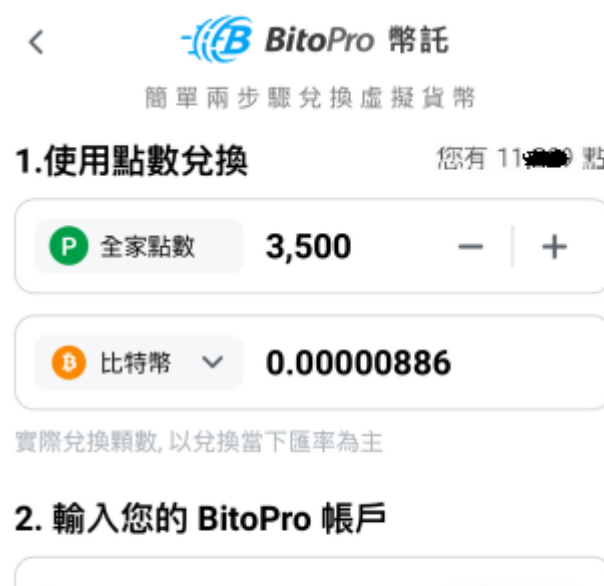

您輸入的 email 若未在 BitoPro 註冊過,系統將自動為您 創建帳號幣接續兌換流程

取得驗證碼

請輸入電子信箱

**step 4**:接著,你需要輸入一個電子信箱。這裡需要注意的是,如果你已經有註冊過幣託,那麼直接輸入 註冊幣託使用的 email 即可。如果你還沒有註冊也不用擔心,當你輸入 email 信箱後,系統會自動幫你建 立一個 BitoPro 帳號。

step 5: 最後, 登入幣託交易所, 你就可以在「資金總覽」中看到你兌換的 USDT 泰達幣了。

### 4.場外交易(**OTC**)買 **USDT**

一般來說,這種加密貨幣購買方式有以下兩種:

- 提供加密貨幣購買的網站(如[蝦皮\)](https://www.btcc.com/zh-TW/coin-news/market-updates/shopee-becomes-the-largest-usdt-trading-platform-in-taiwan)
- 加密貨幣玩家雙方P2P交易

不過,這種交易方法也是最容易遇到詐騙的方法,近幾年台灣發生的加密貨幣詐騙多是來自於場外交易, 因此,這裡我們將不進行詳細介紹。

#### 5.如何買 **USDT** 最划算?

了解了所有買 USDT 的方式後,可能有些人會疑惑,這麼多種買泰達幣的方式,那種最划算呢?

一般來說,在交易平台上買到的泰達幣價格是大差不差的,因為泰達幣價值穩定幣,通常會維持在 1 美 元左右的價格,除非 USDT 出現脫鉤情況,否者您很難以更低的價格買到。此外, 絕大多數交易所入金都 是不需要手續費的,因此,很難說哪個平台買最便宜。

然而,在場外交易中,您有時候可以以低於市場的價格買到 USDT,這是因為場外交易的價格是商家自定 的,不過,這種方式風險更高,一旦遇上詐騙就會血本無歸,因此,選擇合法的交易平台買 USDT 是最划 算的。

》》》[USDT](https://www.btcc.com/zh-TW/academy/research-analysis/is-usdt-a-scam)[是詐騙嗎?](https://www.btcc.com/zh-TW/academy/research-analysis/is-usdt-a-scam)USDT[詐騙手法及風險匯總,](https://www.btcc.com/zh-TW/academy/research-analysis/is-usdt-a-scam)USDT[會被封殺嗎?](https://www.btcc.com/zh-TW/academy/research-analysis/is-usdt-a-scam)

#### \開戶送 **10 USDT**!/

#### [點擊此處開設](https://www.btcc.com/zh-TW/register?utm_source=GW_SEO&inviteCode=%20&utm_medium=article&utm_campaign=judy93229) **[BTCC](https://www.btcc.com/zh-TW/register?utm_source=GW_SEO&inviteCode=%20&utm_medium=article&utm_campaign=judy93229)** [帳戶](https://www.btcc.com/zh-TW/register?utm_source=GW_SEO&inviteCode=%20&utm_medium=article&utm_campaign=judy93229)

## 買後的 **USDT** 怎麼用?

那麼,買到的 USDT 應該怎麼用呢?

#### 1.減輕市場波動影響

USDT 被視為一種「更安全」的數位貨幣投資方式,許多加密貨幣交易者使用它來減輕市場波動的影響。

如果您正在玩加密貨幣市場並獲得了一些收益,並且不想因波動而遭受損失,那麼轉換為 USDT 可以立即 保護您的收入。

例如, 交易者可能擁有價值 25,000 美元的以太幣(ETH), 但價格開始暴跌。這個時候, 交易者可在以 太幣進一步下跌之前立即將以太幣換成 USDT。由於泰達幣反映的是美元,因此加密貨幣價格暴跌並不會 對其產生太大的影響。

## 2.長期投資

如果您希望進行長期投資,購買和儲存您的 Tether 作為長期投資可以讓您安心,而不會受到其他加密貨 幣持續動蕩的影響。你可能不會那麼快獲得那麼多,但這是一些人所採用的投資策略。

#### 3.進行加密貨幣交易

大多數交易所都會使用 USDT 作為交易單位,當您購買了 USDT 後,您就可以用它進行現貨交易、合約 交易或跟單交易等。

以合約交易為例, 在 U 本位合約交易中, 您可以直接用 USDT 購買幣種合約, 並開始交易, 而不用買比 特幣等其他加密貨幣。

關於 U 本位合約的原理和操作可參考:

[U](https://www.btcc.com/zh-TW/academy/crypto-basics/introduction-to-usdt-standard-coin-standard-contract)[本位&幣本位合約基本介紹,哪種期貨合約更適合你?](https://www.btcc.com/zh-TW/academy/crypto-basics/introduction-to-usdt-standard-coin-standard-contract)

### 4.兌換成其他加密貨幣

泰達幣也可以成為交換的媒介。

如果您擁有 USDT, 那麼也可以兌換成其他加密貨幣, 例如比特幣、以太幣、狗狗幣等。一些交易所會提 供幣本位合約,如果您想要開始幣本位合約交易,就想要將 USDT 兌換成相應的幣種。

此外,這些贏得的加密貨幣也可以兌換成 USDT。大多數交易所為它們之間的交易提供非常低的利率。這 不僅節省了時間,還節省了金錢,因為交易者不需要因為將 BTC 兌現為法定貨幣而損失兌換費用。

例如,如果您的 BTCC 帳戶目前擁有其他加密貨幣,想將該幣種兌換為 USDT。具體操作方式如下:

**step 1**:進入 BTCC 官網後,點擊「充值」>「閃兌」。

**step 2**:選擇好幣種後,進行幣種交換。我們要兌換的是泰達幣,所以請確定幣種轉換時下面的選項為 USDT。兌換的價格會根據實時價格變動。點擊循環圖示可以切換穩定幣/代幣交換方式。

#### 閃兌

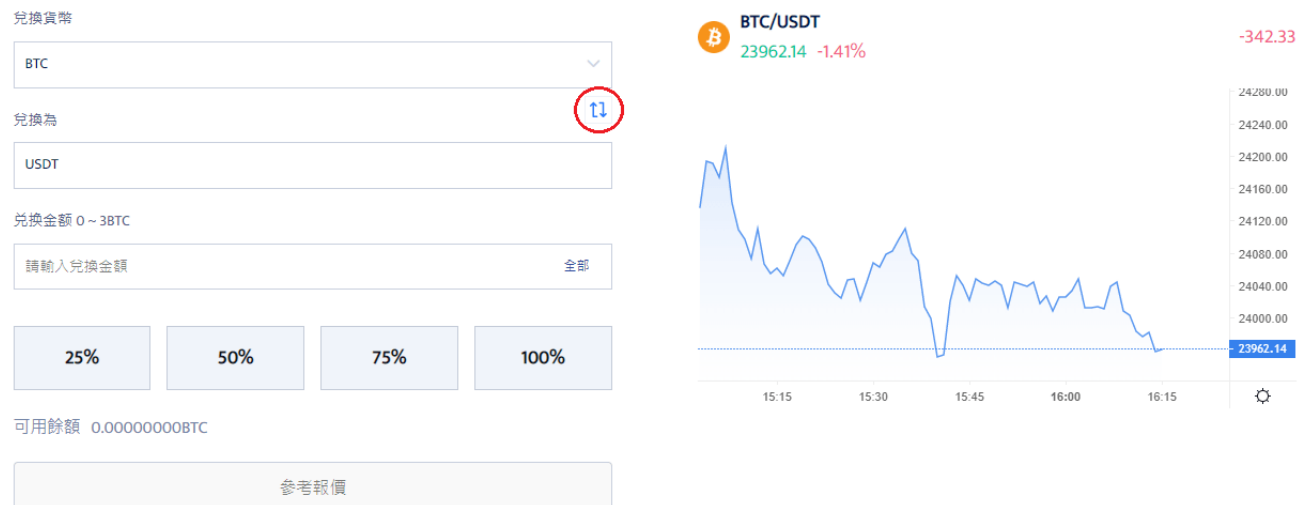

#### 兌換記錄

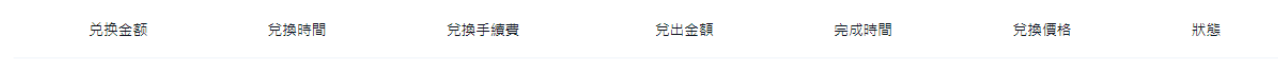

闪兑

step 3: 兌換成功後, 如果您想要查看自己交換幣種的記錄, 可以在該頁面下方的「兌換記錄」欄目中進 行查看。

#### 詳細操作請參考:

• [【](https://www.btcc.com/zh-TW/video/exchange-btc-eth-xrp-ada-ltc-cryptocurrency-teaching-on-btcc)[BTCC](https://www.btcc.com/zh-TW/video/exchange-btc-eth-xrp-ada-ltc-cryptocurrency-teaching-on-btcc)[閃兌教學】在](https://www.btcc.com/zh-TW/video/exchange-btc-eth-xrp-ada-ltc-cryptocurrency-teaching-on-btcc)BTCC[兌換](https://www.btcc.com/zh-TW/video/exchange-btc-eth-xrp-ada-ltc-cryptocurrency-teaching-on-btcc)[BTC/ETH/XRP/ADA/LTC](https://www.btcc.com/zh-TW/video/exchange-btc-eth-xrp-ada-ltc-cryptocurrency-teaching-on-btcc)[加密貨幣教學](https://www.btcc.com/zh-TW/video/exchange-btc-eth-xrp-ada-ltc-cryptocurrency-teaching-on-btcc)

同樣的,您也透過以上操作方式將 USDT 轉成其他幣種,並進行交易。

## **5.USDT** 買東西

USDT 已經被許多電子商務網站接受,也方便了 P2P 交易。在一些網站中,您可以直接用泰達幣來買東西。

### \開戶送 **10 USDT**!/

[點擊此處開設](https://www.btcc.com/zh-TW/register?utm_source=GW_SEO&inviteCode=%20&utm_medium=article&utm_campaign=judy93229) **[BTCC](https://www.btcc.com/zh-TW/register?utm_source=GW_SEO&inviteCode=%20&utm_medium=article&utm_campaign=judy93229)** [帳戶](https://www.btcc.com/zh-TW/register?utm_source=GW_SEO&inviteCode=%20&utm_medium=article&utm_campaign=judy93229)

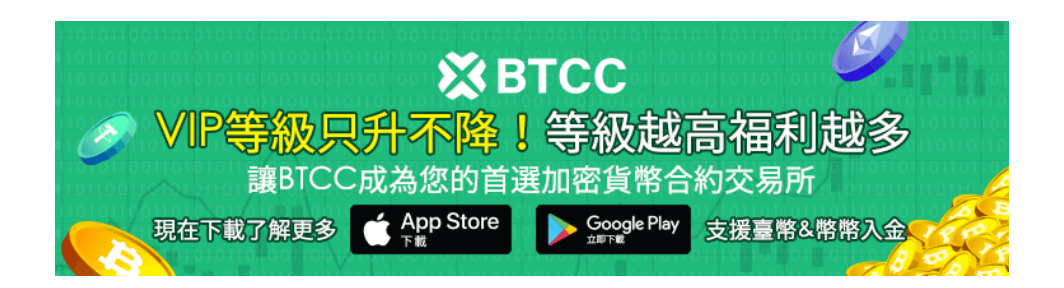

[下載](https://operation.onelink.me/yxkn/th3k4yjp)[Android](https://operation.onelink.me/yxkn/r6evw3gw)[版](https://operation.onelink.me/yxkn/th3k4yjp) 下載[iOS](https://operation.onelink.me/yxkn/th3k4yjp)版 台灣用戶專享優惠活動 ([10,055 USDT](https://www.btcc.com/zh-TW/promotions/newcomer/task?pno=AB230615A00151&utm_source=GW_SEO&inviteCode=%20&utm_medium=15000U&utm_campaign=A93229) [交易大禮包\) <<<<](https://www.btcc.com/zh-TW/promotions/newcomer/task?pno=AB230615A00151&utm_source=GW_SEO&inviteCode=%20&utm_medium=15000U&utm_campaign=A93229)

## **USDT** 如何換台幣?

在投資後,無論您是賺了還是賠了,最後都需要將自己手裡的虛擬貨幣換成台幣,那麼,泰達幣如何換台 幣現金呢?

## 1.台灣交易所出金 **USDT**

同樣,台幣出金的一個最簡單的選擇就是選擇本土交易所。同樣以 MaiCoin 為例,您可以按照以下步驟 來將 USDT 換成現金:

**step 1**:打開 MaiCoin 的錢包,裡面除了可以看到你的 MaiCoin 總資產之外,還可以進行新台幣的出入 金或加密貨幣的接收發送動作。

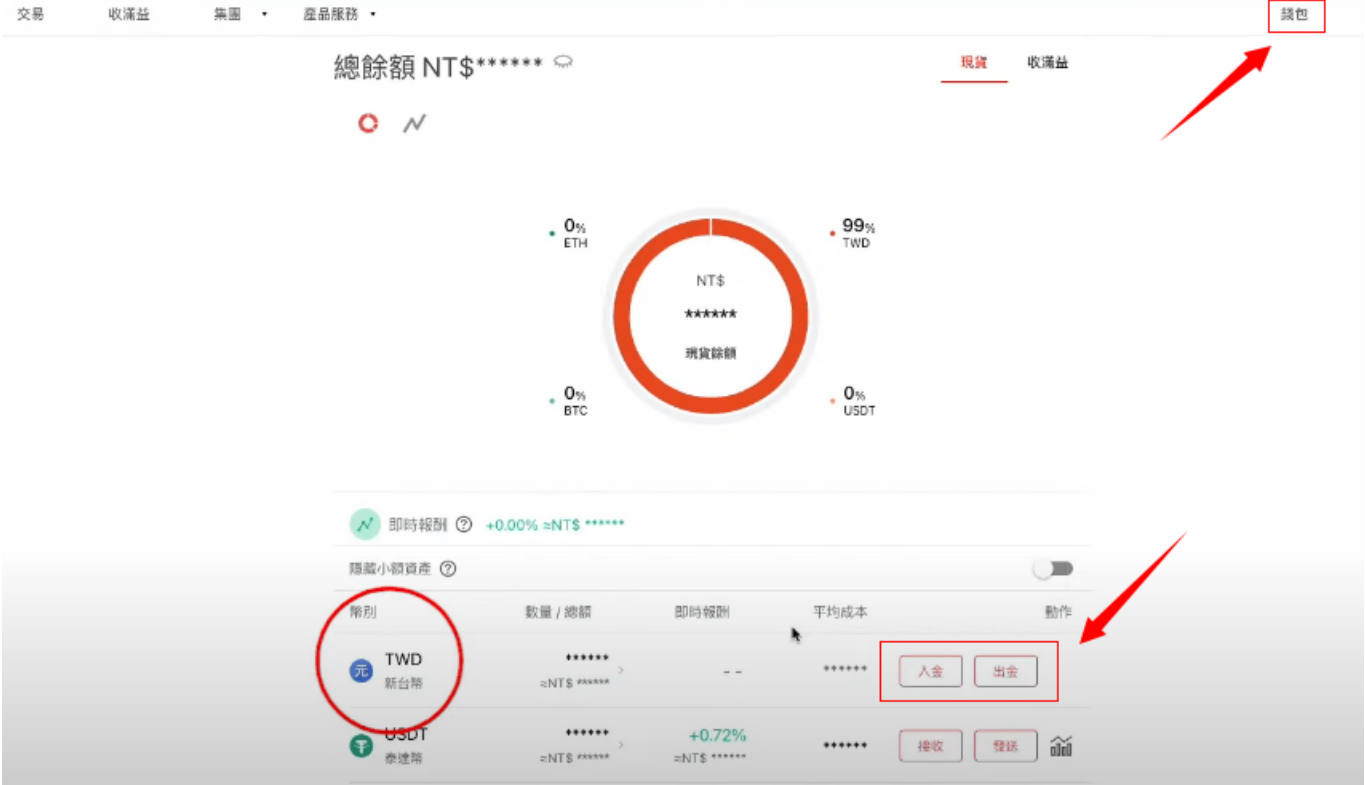

**step 2**:選擇出金按鈕,輸入出金數量即可提現。這裡提現的台幣會直接打到您之前身分驗證中綁定的銀 行卡中。另外,如果您在其他交易所有比特幣或其他加密貨幣,也可以先轉到 MaiCoin 上來,再根據以 上操作方法將比特幣提成現金。

以下將以 [BTCC](https://www.btcc.com/zh-TW/academy/crypto-basics/is-the-btcc-exchange-reliable-attached-btcc-usage-guide) [交易所](https://www.btcc.com/zh-TW/academy/crypto-basics/is-the-btcc-exchange-reliable-attached-btcc-usage-guide)為例,詳細介紹如何從其他交易所轉帳到 MaiCoin。

步驟一:登入 MaiCoin 交易所首頁後,點擊右上方 「錢包」 。下滑頁面,選擇想要充值的數位資產幣 種,點擊「接收」。這時候,我們可以透過複製或掃描 QRcode 獲取「入幣地址」。

步驟二:接下來,來到 BTCC 交易所,點選「資產」選單,然後選擇「提幣」,按順序選擇「提幣幣種」 (例如比特幣、USDT)> 「區塊鏈網路」,最後輸入剛剛複製到的「入金地址」即可。

BTCC 出金之後,需要等待區塊鏈網路確認,確認完成之後, MaiCoin 錢包應該就可以看到入款款項了, 如果遲遲沒有入款,也可以問一下 BTCC 的客服。

## 2.國外交易所出金 **USDT**

除了本土交易所外,一些國外的交易平台也支援將 USDT 兌換成台幣。以下為具體操作步驟:

**step 1**:在 APP 首頁點「資產」,點「提幣」。

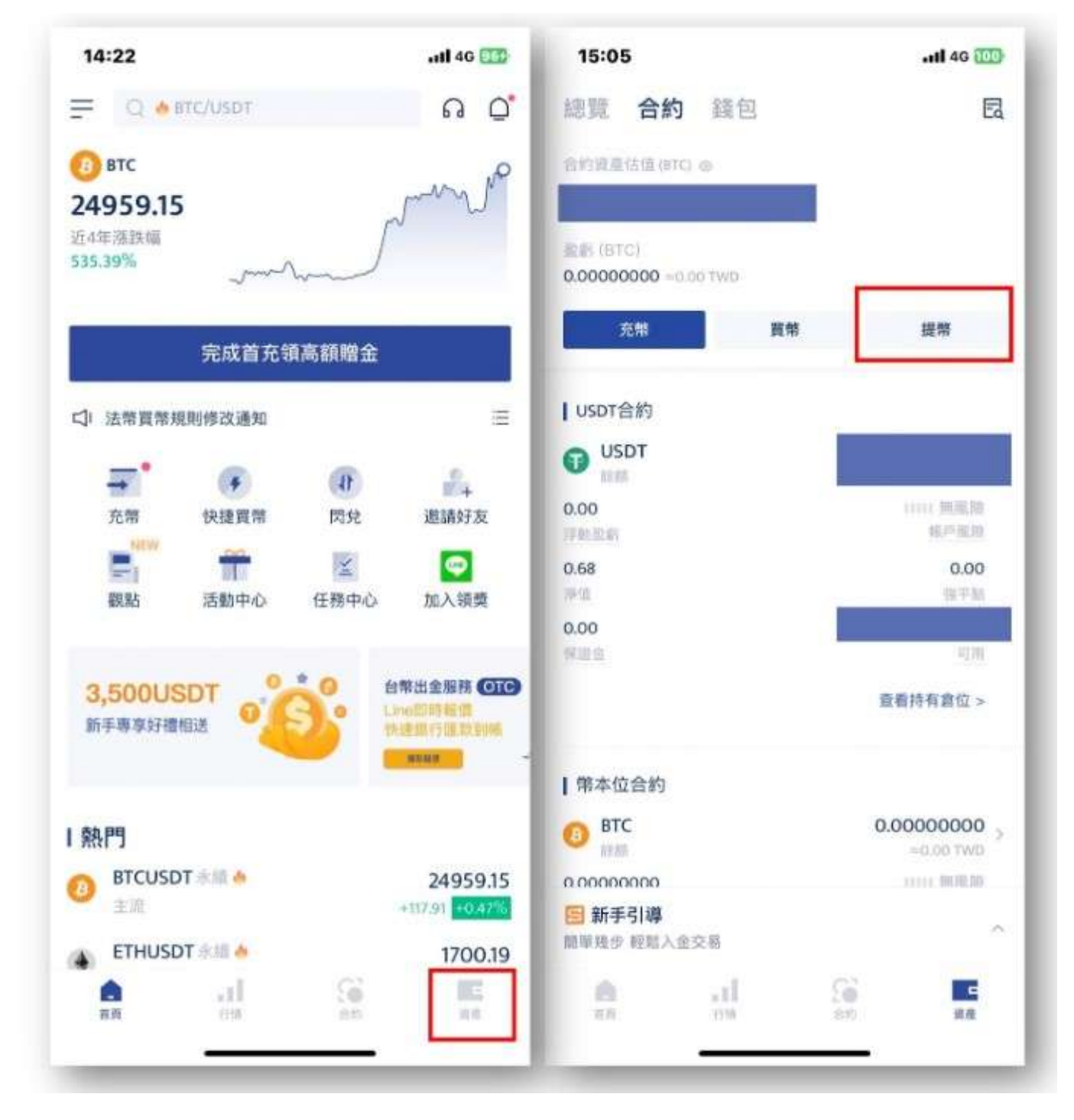

**step 2**:點右上方的「出售加密貨幣」。

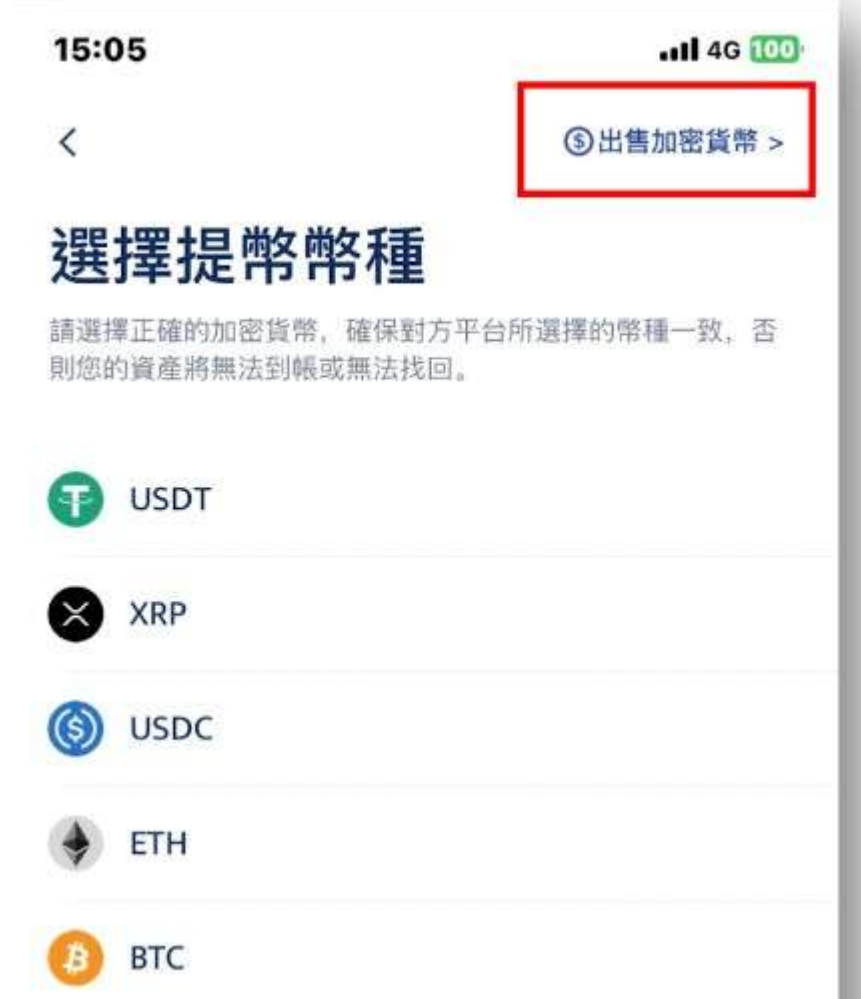

**step 3**:輸入想提出的 USDT 數量,並在收款方式選擇「銀行轉帳」,填寫銀行資料(務必正確填寫)並上 傳銀行帳戶證明(證明務必清晰、資料齊全)。

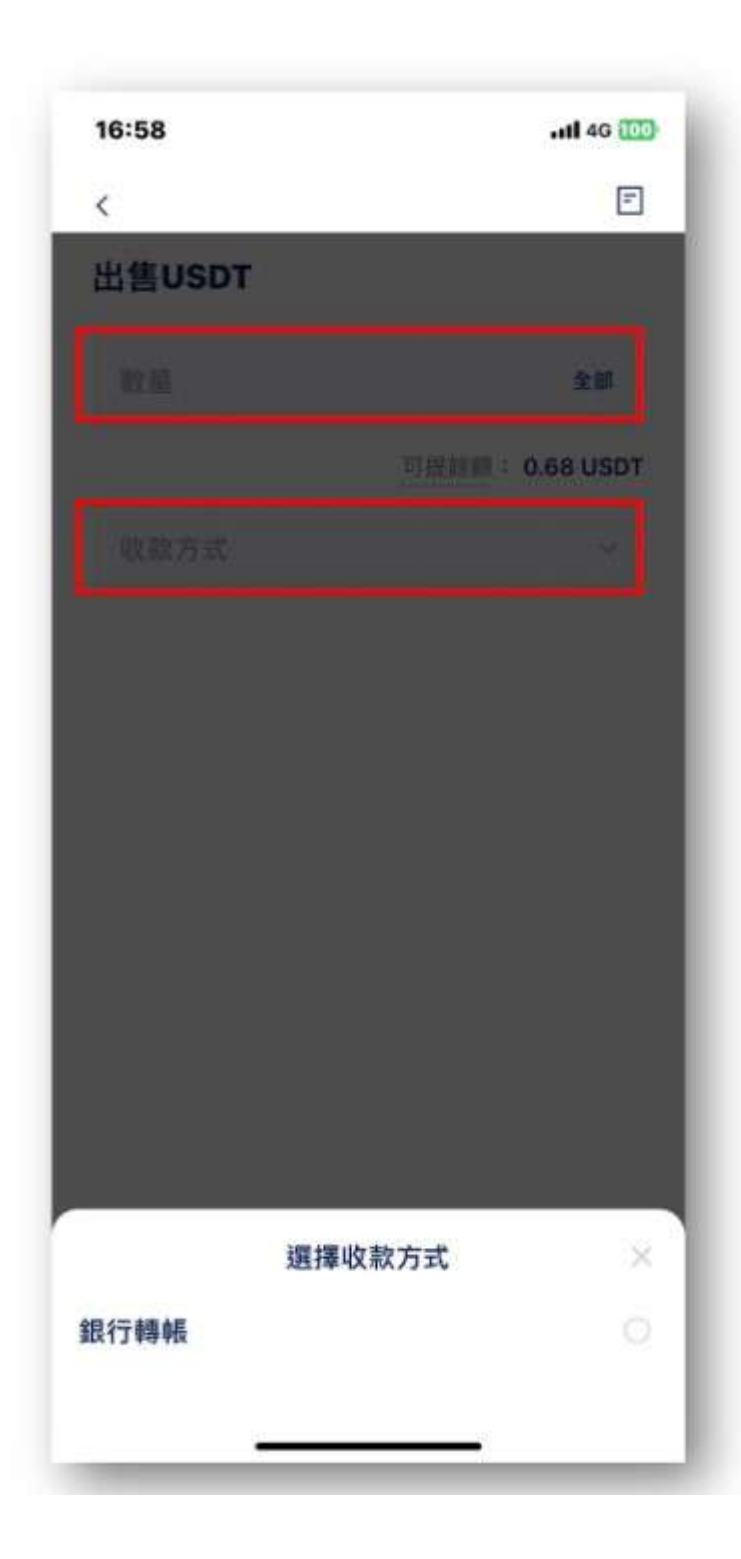

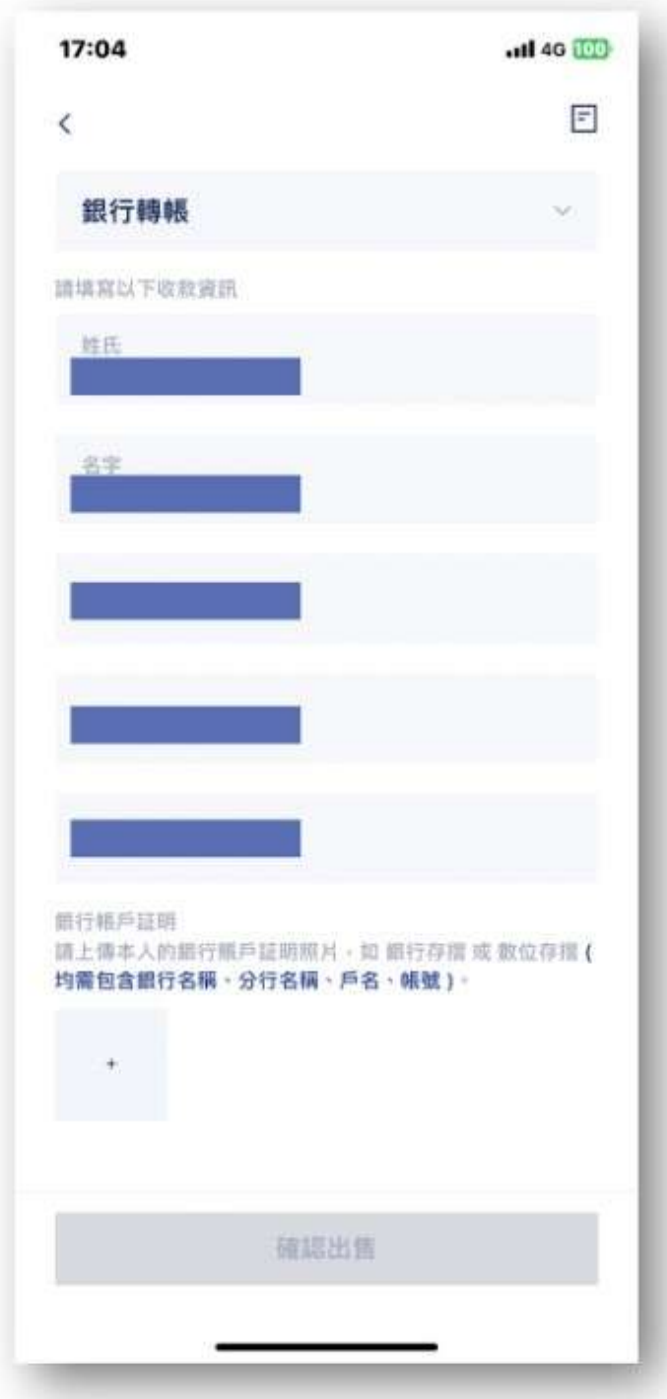

**step 4**:完成安全驗證,等待完成審核即可。若想查詢提現進度,可點右上圖示查看。

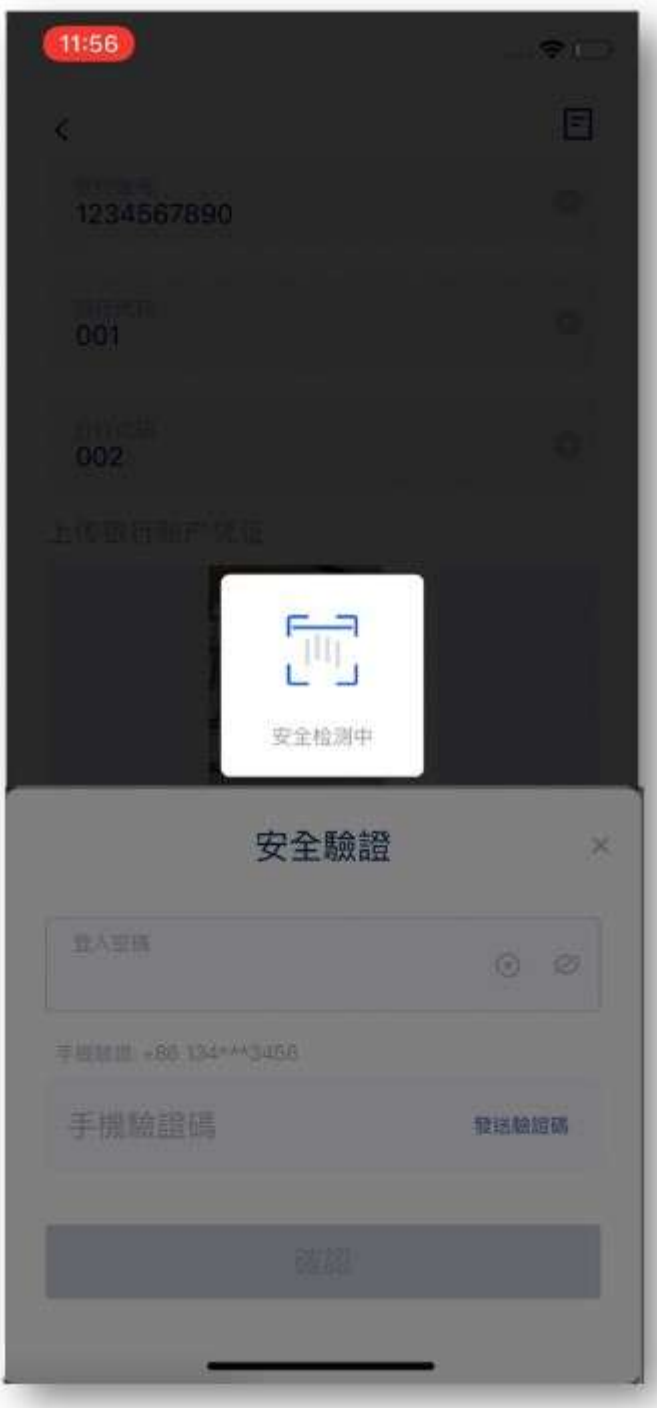

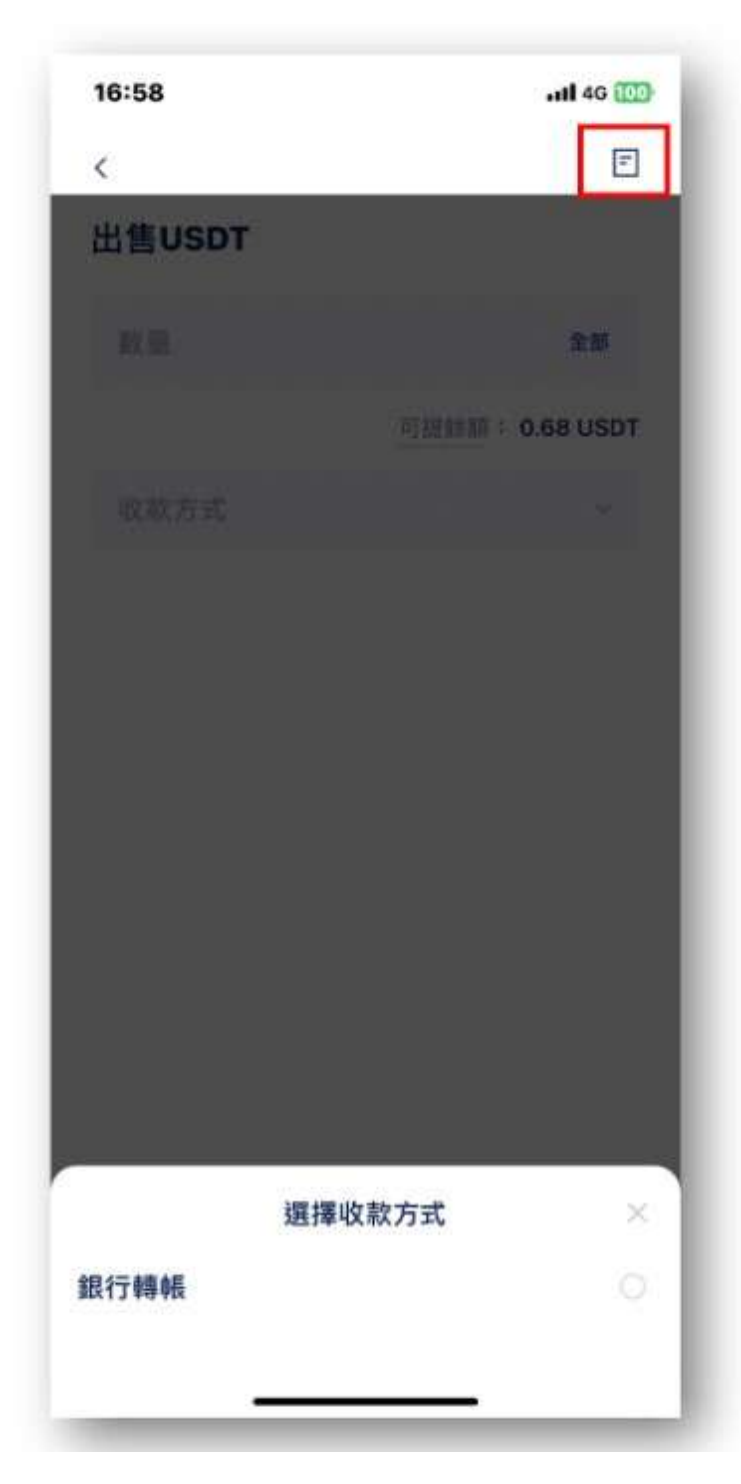

需要注意的是,BTCC 台幣出金功能目前僅有部分用戶可用,如果您沒有找到該選擇,可透過另一個方式 將泰達幣提現,那就是透過本地幣商 Zomfast 桑速完成台幣出金。

具體請參考: [BTCC](https://www.btcc.com/zh-TW/academy/crypto-basics/btcc-deposit-from-zomfast)[台幣](https://www.btcc.com/zh-TW/academy/crypto-basics/btcc-deposit-from-zomfast)[OTC](https://www.btcc.com/zh-TW/academy/crypto-basics/btcc-deposit-from-zomfast)教學: 如何使用[Zomfast](https://www.btcc.com/zh-TW/academy/crypto-basics/btcc-deposit-from-zomfast)[桑速完成台幣出入金?](https://www.btcc.com/zh-TW/academy/crypto-basics/btcc-deposit-from-zomfast)

## \開戶送 **10 USDT**!/

[點擊此處開設](https://www.btcc.com/zh-TW/register?utm_source=GW_SEO&inviteCode=%20&utm_medium=article&utm_campaign=judy93229) **[BTCC](https://www.btcc.com/zh-TW/register?utm_source=GW_SEO&inviteCode=%20&utm_medium=article&utm_campaign=judy93229)** [帳戶](https://www.btcc.com/zh-TW/register?utm_source=GW_SEO&inviteCode=%20&utm_medium=article&utm_campaign=judy93229)

總結

綜上所述,如果您想要購買泰達幣 USDT,可以選擇的方式有很多,包括交易所、兌換所、超商和場外交 易。然而,場外交易風險大,目前買 USDT 最划算的方式就是透過合法的交易平台,這樣不僅方便您進行 後續的管理和交易,同樣也可以盡可能的避免詐騙。

關於 USDT 怎麼買就講到這裡啦,如果您想了解更多關於加密貨幣教學的資訊,可杳看:

- [2023虛擬貨幣投資教學,虛擬貨幣賺錢新手入門懶人包](https://www.btcc.com/zh-TW/academy/financial-investment/virtual-currency-investment-teaching)
- [新手指南丨關於「比特幣減半」你需要知道這些](https://www.btcc.com/zh-TW/academy/crypto-basics/what-you-need-to-know-about-bitcoin-halving)
- [新手指南丨粉絲代幣是什麼?8大熱門粉絲代幣項目](https://www.btcc.com/zh-TW/academy/crypto-basics/what-are-fan-tokens)
- [BTC](https://www.btcc.com/zh-TW/academy/crypto-basics/what-are-bitcoin-futures)[教學丨比特幣期貨是什麼?](https://www.btcc.com/zh-TW/academy/crypto-basics/what-are-bitcoin-futures)[BTC](https://www.btcc.com/zh-TW/academy/crypto-basics/what-are-bitcoin-futures)[期貨交易方式及交易所介紹](https://www.btcc.com/zh-TW/academy/crypto-basics/what-are-bitcoin-futures)
- · 如何做空比特幣? 虚擬貨幣下跌也能獲利? 熊市下[BTC](https://www.btcc.com/zh-TW/academy/crypto-basics/short-bitcoin)[做空指南](https://www.btcc.com/zh-TW/academy/crypto-basics/short-bitcoin)
- [永續期貨合約教學丨永續合約是什麼?資金費率、原理、風險及交易所介紹](https://www.btcc.com/zh-TW/academy/crypto-basics/perpetual-futures)
- 股票入門教學丨新手買股票如何開始? 該注意什麼? 怎麼玩股票?
- [新手指南丨哈希率\(算力\)是什麼?為什麼很重要?](https://www.btcc.com/zh-TW/academy/crypto-basics/what-is-the-hash-rate)
- [新手指南丨](https://www.btcc.com/zh-TW/academy/crypto-basics/the-difference-between-token-and-coin)[Token](https://www.btcc.com/zh-TW/academy/crypto-basics/the-difference-between-token-and-coin) [是什麼?它和](https://www.btcc.com/zh-TW/academy/crypto-basics/the-difference-between-token-and-coin) [Coin](https://www.btcc.com/zh-TW/academy/crypto-basics/the-difference-between-token-and-coin) [有什麼區別?](https://www.btcc.com/zh-TW/academy/crypto-basics/the-difference-between-token-and-coin)
- 6種常見虛擬貨幣詐騙: 新手應該如何防範? 虛擬貨幣詐騙案例分析
- 外匯投資必看丨外匯怎麼玩? 如何看? 新手如何玩外匯賺錢?
- [比特幣怎麼玩? 虛擬貨幣怎麼買? 比特幣投資教學,新手入門必看!](https://www.btcc.com/zh-TW/academy/crypto-basics/how-does-bitcoin-play)
- 新手指南丨什麼是差價合約? 如何在[BTCC](https://www.btcc.com/zh-TW/academy/crypto-basics/what-is-a-cfd-how-to-trade-cfds-on-btcc)[進行](https://www.btcc.com/zh-TW/academy/crypto-basics/what-is-a-cfd-how-to-trade-cfds-on-btcc)[CFD](https://www.btcc.com/zh-TW/academy/crypto-basics/what-is-a-cfd-how-to-trade-cfds-on-btcc)[交易?](https://www.btcc.com/zh-TW/academy/crypto-basics/what-is-a-cfd-how-to-trade-cfds-on-btcc)
- [比特幣換台幣攻略:比特幣如何換台幣現金,台灣哪些交易所支援台幣出金](https://www.btcc.com/zh-TW/academy/crypto-basics/guide-to-exchanging-bitcoin-for-taiwan-dollars)
- [虛擬貨幣出金全攻略:虛擬貨幣怎麼提現換成台幣?幣安、](https://www.btcc.com/zh-TW/academy/crypto-basics/withdraw-funds-on-crypto-exchanges)[BTCC](https://www.btcc.com/zh-TW/academy/crypto-basics/withdraw-funds-on-crypto-exchanges)[出金教學](https://www.btcc.com/zh-TW/academy/crypto-basics/withdraw-funds-on-crypto-exchanges)
- [穩定幣](https://www.btcc.com/zh-TW/academy/crypto-basics/what-is-usd-coin-usdc)[USDC](https://www.btcc.com/zh-TW/academy/crypto-basics/what-is-usd-coin-usdc)[是什麼?](https://www.btcc.com/zh-TW/academy/crypto-basics/what-is-usd-coin-usdc)[USDC](https://www.btcc.com/zh-TW/academy/crypto-basics/what-is-usd-coin-usdc)[、](https://www.btcc.com/zh-TW/academy/crypto-basics/what-is-usd-coin-usdc)[USDT](https://www.btcc.com/zh-TW/academy/crypto-basics/what-is-usd-coin-usdc)[有何差異?](https://www.btcc.com/zh-TW/academy/crypto-basics/what-is-usd-coin-usdc)

……

想了解更多有關區塊鏈和金融的資訊,可以進入 BTCC [學院](https://www.btcc.com/zh-TW/academy) 及 [資訊](https://www.btcc.com/zh-TW/coin-news) 頁面進行查看。

#### **BTCC** 註冊優惠活動

註冊後即可獲得 10 USDT 贈金, 再加入官方 LINE 參加活動可獲得額外 10 USDT 贈金。新用戶註冊後 7 天内入金, 贈金最高 10,055 USDT! 趕快開始註冊吧!

更多優惠內容:[關注](https://www.btcc.com/zh-TW/promotions) [BTCC](https://www.btcc.com/zh-TW/promotions) [活動中心](https://www.btcc.com/zh-TW/promotions)

[註冊](https://www.btcc.com/zh-TW/register?utm_source=GW_SEO&inviteCode=%20&utm_medium=article&utm_campaign=judy93229) **[BTCC](https://www.btcc.com/zh-TW/register?utm_source=GW_SEO&inviteCode=%20&utm_medium=article&utm_campaign=judy93229)** [贏1](https://www.btcc.com/zh-TW/register?utm_source=GW_SEO&inviteCode=%20&utm_medium=article&utm_campaign=judy93229)**[0,055U](https://www.btcc.com/zh-TW/register?utm_source=GW_SEO&inviteCode=%20&utm_medium=article&utm_campaign=judy93229)**[豐厚贈金\(入金活動\)](https://www.btcc.com/zh-TW/register?utm_source=GW_SEO&inviteCode=%20&utm_medium=article&utm_campaign=judy93229)

## 關於 **BTCC**

- 安全性高,已獲得美國、歐洲、加拿大等地監管牌照
- 無資金費率
- 300 種虛擬貨幣合約
- 10到225倍靈活槓桿
- 交易費低至 0.01%
- 行業領先的市場流動性,交易深度大
- 提供通證化代幣(貴金屬、美股、台股)
- 24 小時線上真人客服
- 每月提供大量福利活動

[立即註冊](https://www.btcc.com/zh-TW/register?utm_source=GW_SEO&inviteCode=%20&utm_medium=article&utm_campaign=judy93229) **[BTCC](https://www.btcc.com/zh-TW/register?utm_source=GW_SEO&inviteCode=%20&utm_medium=article&utm_campaign=judy93229)** [帳戶](https://www.btcc.com/zh-TW/register?utm_source=GW_SEO&inviteCode=%20&utm_medium=article&utm_campaign=judy93229)